**Mac Setup**<br>1. Audio Midi Setup > SXFI AIR GAMER > Output > Format > 8 ch 32-bit integer 96 kHz 2. Click Configure Speakers > Configuration > Select"7.1 Rear Surround" > Click Apply > Setup Complete

**Windows PC Setup**<br>1. Settings > System > Sound > Sound Control Panel > Playback Tab > SXFI AIR GAMER > Right Click and "Set as Default Device" 2. Configure > Select "7.1 Surround" > Check all "Optional speakers" > Setup Complete **DEVICE SETUP**

**FACTORY RESET**

# **OTHER INFORMATION**

Please visit **creative.com/support/sxfiairgamer** for the user guide, safety and regulatory<br>information and battery removal instruction, which is meant strictly for independently<br>qualified professional.

Registering your product ensures you receive the most appropriate service and product support available. You can register your product at **creative.com/register**.

#### Factory reset is reserved for scenarios where users encounter problems such as *Bluetooth* pairing problems or other connectivity issues. Follow the steps below to reset **Headphone** • Driver: 50 mm Neodymium magnet • Frequency response: 20–20,000 Hz • Impedance: 32Ω • Sensitivity: 114 dB / mW @ 1 kHz • USB input: 5V **Microphone (CommanderMic)** • Type: Unidirectional noise-reductio • Frequency response: 100–16,000 Hz • Impedance: < 2.2 kΩ **TECHNICAL SPECIFICATIONS Wireless Type:** *Bluetooth* 4.2 *Bluetooth* **Profiles:** • A2DP (Wireless stereo *Bluetooth*) • AVRCP (*Bluetooth* remote control) • HFP (Hands-free profile) **Input:**  $5V = 1A$ **RF Output Power:** < 4 dBm **Operating temperature:** 0–45°C

**PRODUCT REGISTRATION**

• Sensitivity: -42 dB @ 1 kHz **Microphone (NanoBoom)** Type: Unidirectional noise-re • Frequency response: 100–8,000 Hz • Impedance: < 2.2 kΩ • Sensitivity: -38 dB @ 1 kHz **Operating Frequency:** 2402–2480 MHz **Note:** Compliance markings are located on the surface upon removal of ear cup cushion which can be removed by hand **Wireless Range:** Up to 10m / 33 ft **Charging Time:** 2.5 hrs **Play Time:** Up to 11 hrs playback time **Audio Codec:** SBC **Lithium Ion Battery:** 3.7V 1300 mAh (4.81 Wh)

 $\widehat{m}$ **Mass Storage Mode:**<br>• Tap and hold with two fingers for 4s to enter Mass Storage mode<br>• Tap and hold with two fingers for 4s again to exit Mass Storage mode **Note:** It takes 15s to enable / disable Mass Storage mode. The headset will play

• Ensure that SXFI AIR GAMER is connected to a Bluetooth-enabled device before attempting the gestures • Shuffle mode is only available in MicroSD card playback

# **CREATIVE®**

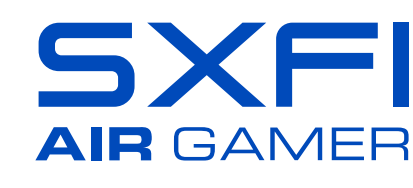

Model No. / 型號 / 型号: EF0810 使用产品前请阅读使用说明 PN: 03EF081000005 Rev C

**OVERVIEW**

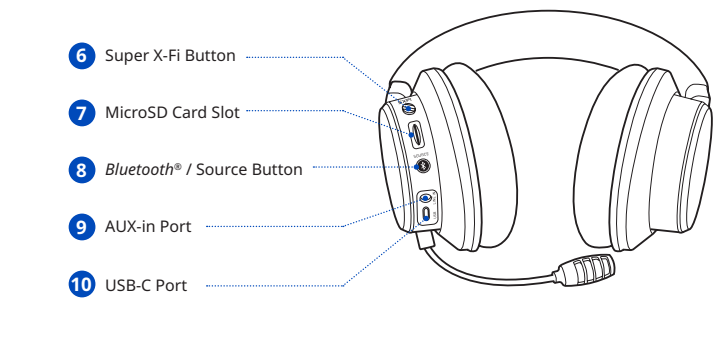

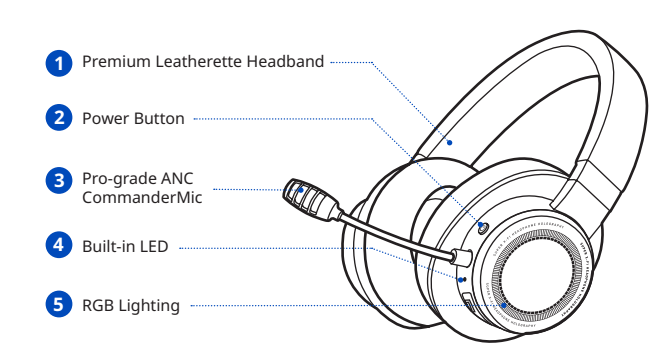

**Note:**  • Super X-Fi cannot be turned off while using GamerChat. Ensure that Super X-Fi is enabled when in GamerChat mode • Both *Bluetooth* and USB audio's volumes can only be controlled via its respective original audio source • Ensure that Creative SXFI AIR GAMER is connected to both *Bluetooth* and USB audio before using GamerChat • For more information on GamerChat, visit **creative.com/sxfiairgamer**

hleash the performance of Super X-Fi with SXFI App. The app allows you to personalize your Super X-Fi profile through an advanced Head & Ear-Mapping

**GamerChat**

**CERA** 

 $\bullet$ 

**GamerChat's Audio Layout**

wnload SXFI Control for PC / Mac or SXFI AIR Control for mobile devices to unlock the headset's full potential with Super X-Fi profile personalization,

**Download SXFI AIR Control for mobile devices from: iOS App Store** Google Play Store

**Note:** SXFI AIR GAMER will play a tone at max / min volume **Previous Track**  $\mathcal{M}_{\bullet}$  • Swipe left to return to previous track **Next Track** • Swipe right to skip to next track

**Call Panning Function:**<br>• Swipe left / right while on a call to activate Call Panning<br>• Oycle Sequence (Swipe Left): Right > Center > Left<br>• Cycle Sequence (Swipe Left): Right > Center > Left

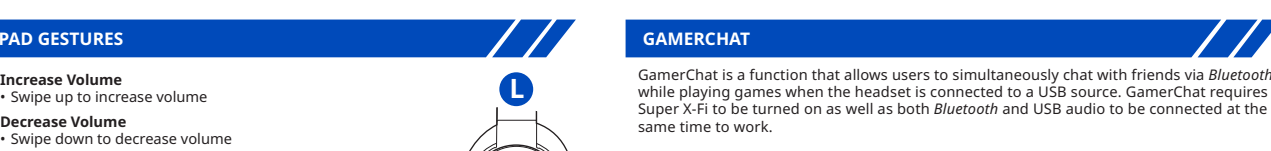

• Cycle Sequence (Swipe Right): Left > Center > Right

**Note:**<br>• SXFI AIR GAMER will not power on when battery level is too low. Please charge the headset immediately when battery level is low to prevent battery degradation<br>• SXFI AIR GAMER will power off automatically after 10 minutes of inactivity in the following<br>modes: *Bluetooth* / Line-in / MicroSD Card<br>• The headset w • For added convenience, battery level is also indicated in the mobile app when connected

Red Yellow Green Low<br>... Medium High Battery Level Indicator: When powered off, built-in LED will: • Display solid red while charging • Turn off when headset are fully charged

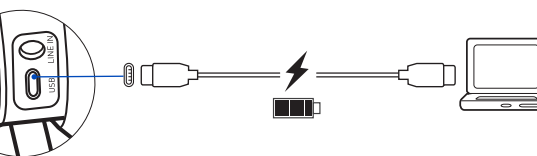

**Initiating Voice Assistant:** • Tap and hold for 2s to initiate voice assistant **Incoming Voice Calls:** • Tap twice to answer incoming voice call • Tap twice again to end voice call **Initiating Audio Playback:** • Tap twice to continue audio playback from selected input source • Tap twice again to pause audio playback from selected input source

aus. Während ein Gerät gekoppelt ist, leuchtet die RGB-Beleuchtung dauerhaft auf  $\langle \bigcirc \rangle$  Sprachbefehl: Kopplungsmodus läuft, warten auf Verbindung

**Hinweis:**<br>• Im *Bluetooth-*Kopplungsmodus verlässt der SXFI AIR GAMER den Erkennungsmodus, wenn<br>• innerhalb von 5 Min. kein Gerät gekoppelt wurde

two short beeps when enabling / disabling the mode **Shuffle Mode:**

**Entfernen zuvor gekoppelter** *Bluetooth***-Geräte:**<br>Halten Sie die Taste 8 Sek. gedrückt, bis die RGB-Beleuchtung zweimal rot blinkt. Die RGB-<br>Beleuchtung wird auf die Standardfarbe zurückgesetzt, sobald *Bluetooth* zurückge Sprachbefehl: *Bluetooth* zurückgesetzt

# • Tap once to shuffle music playback Voice Prompt: Shuffle On / Shuffle Off

# **Note:**

**TOUCHPAD GESTURES**

## **Pairing a** *Bluetooth* **Device:**

• Press and hold for 2s to initiate *Bluetooth* Pairing mode. RGB Lighting will start blinking in blue. Press and hold for 2s again to exit *Bluetooth* Pairing mode • Select "Creative SXFI AIR GAMER" from the list of discovered *Bluetooth* devices to pair. RGB lighting will remain in static state once paired with a device

Voice Prompt: Now in Pairing Mode, Waiting for Connection

**Note:** • While in *Bluetooth* pairing mode, SXFI AIR GAMER will exit discovery mode if no device is paired within 5 mins

**Removing Previously Paired** *Bluetooth* **Devices:** Press and hold for 8s until the RGB Lighting blinks twice in red. RGB Lighting will revert to default color once *Bluetooth* Reset is complete

**Audiowiedergabe starten:**<br>• Zweimal tippen, um die Audiowiedergabe von der ausgewählten Eingangsquelle fortzusetzen • Erneut zweimal tippen, um die Audiowiedergabe von der ausgewählten Eingangsquelle anzuhalten

**Massenspeichermodus:**<br>• Mit zwei Fingern tippen und 4 Sek. halten, um zum Massenspeichermodus zu gelangen<br>• Erneut mit zwei Fingern tippen und 4 Sek. halten, um den Massenspeichermodus zu<br>• verlassen

**Hinweis:** Es dauert 15 Sek., um den Massenspeichermodus zu aktivieren/deaktivieren.<br>Beim Aktivieren/Deaktivieren des Modus gibt das Headset zwei kurze Pieptöne wieder

**Modus "Zufällige Wiedergabe":**<br>• Tippen Sie einmal, um die zufällige Musikwiedergabe zu starten Sprachbefehl: Zufällige Wiedergabe ein/aus

verfügbar

Voice Prompt: *Bluetooth* Reset

**Enabling** *Bluetooth* **Low Energy (BLE) Pairing:** • The SXFI Control app is required to establish BLE connection in order to load your Super X-Fi profile onto Creative SXFI AIR GAMER • Press and hold for 2s to initiate *Bluetooth* Pairing mode

**Selecting Input Source for Audio Playback:**<br>Press the *Bluetooth /* Source button once to switch playback source in the following order:<br>*Bluetooth / M*icroSD Card / USB Audio / GamerChat

Voice Prompt: *Bluetooth* / MicroSD Card / USB Audio / GamerChat

**Note:**<br>• Nintendo Switch works with Line-in mixed with other sources

# *BLUETOOTH* **PAIRING / SOURCE SELECTION**

• Power On 2s • Power Off

(i) **Power Butto** 

M Og

 $\circledR$ 

(ii) **Super X-Fi Button**  $\mathbb{Q}$  • Super X-Fi On ▔░▏<sup></sup> x1 • BATTLE Mode Super X-Fi Off p ||@| • RGB Lighting On x1 • RGB Rainbow Lighting / ® / (iii) *Bluetooth* **Button** • RGB Lighting Off  $\circledcirc$  $\overline{\text{Cmm}}$ USB-C Port Line-in Port

process for a complete Super X-Fi experience.

Innock the neddeces fair potential with 5<br>Graphic Equalizer and RGB Light custom

**Download SXFI App from:**

**SUPER X-FI PERSONALIZATION**

**Download SXFI Control for PC / Mac from:**

**A** iOS App Store **Google Play Store** 

**AUDIO & RGB LIGHT CUSTOMIZATION**

**Mac Setup** 1. Audio Midi Setup > SXFI AIR GAMER > Ausgabe > Format > 8 ch 32-bit integer 96 kHz<br>2. Lautsprecher konfigurieren klicken > Konfiguration > "7.1 Rear Surround" auswählen ><br>- Übernehmen klicken > Einstellungen abgeschloss

Creative SXFI AIR GAMER has a built-in battery for wireless audio playback that will last up to 11 hours per charge. When plugged into a power source, SXFI AIR GAMER's built-in LED will light up in red. When the headset is turning on, the RGB Lighting will light up to indicate its current battery level.

**Hinweis:**<br>• Der SXFI AIR GAMER schaltet sich nicht ein, wenn der Akkuladestand zu niedrig ist.. Bitte wechseln<br>• Sie das Headset unverzüglich, wenn der Akkuladestand niedrig ist, um eine Beschädigung des Akkus zu vermeiden • Der SXFI AIR GAMER schaltet sich in den Modi *Bluetooth* / Line-in / MicroSD-Karte nach 10 Min.

\_ Inaktivität automatisch ab<br>• Das Headset beginnt mit dem Ladevorgang, wenn es über USB mit einer Stromquelle verbunden<br>• ist, außer es befindet sich in den folgenden Modi USB-Modus / Massenspeichermodus<br>• Als zusä

# **CHARGING SXFI AIR GAMER**

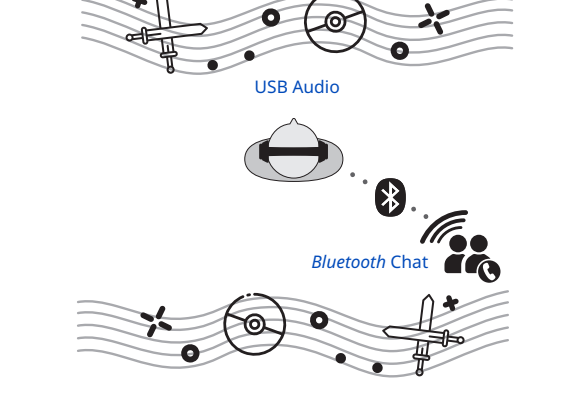

## *BLUETOOTH-***KOPPLUNG / GERÄTEAUSWAHL**

**Koppel eines** *Bluetooth***-Geräts:** • Halten Sie die Taste 2 Sek. gedrückt, um den *Bluetooth*-Kopplungsmodus zu starten. Die RGB-Beleuchtung blinkt blau auf. Drücken Sie die Taste nochmals 2 Sek., um den *Bluetooth*-Kopplungsmodus zu verlassen • Wählen Sie "Creative SXFI AIR GAMER" aus der Liste der zum Kopplen erkannten *Bluetooth-*Geräte

**Aktivieren der Kopplung mit** *Bluetooth* **Low Energy (BLE):** • Die SXFI Control App muss zuerst eine BLE-Verbindung aufbauen, um Ihr Super X-Fi Profil auf den Creative SXFI AIR GAMER zu laden • Halten Sie die Taste 2 Sek. gedrückt, um den *Bluetooth*-Kopplungsmodus zu starten

**Auswahl der Eingabequelle für die Audio-Wiedergabe:** Drücken Sie die Taste *Bluetooth* / Geräteauswahl einmal, um die Quelle für die Wiedergabe in folgender Reihenfolge zu wechseln: *Bluetooth* / MicroSD-Karte / USB-Audio / GamerChat

Sprachbefehl: *Bluetooth / MicroSD-Karte / USB-Audio / GamerChat* 

**Hinweis:**<br>• Nintendo Switch kann mit Line-in in Verbindung mit anderen Quellen genutzt werden

**Selection de la source d'entrée pour la lecture audio :**<br>Appuyez une fois sur le bouton *Bluetooth /* Source pour changer de source de lecture dans l'ordre suivant :<br>*Bluetooth /* Carte MicroSD / Audio USB / GamerChat Invite vocale : *Bluetooth* / MicroSD Card / USB Audio / GamerChat *(Bluetooth* / Carte MicroSD / Audio USB / GamerChat)

**Remarque :** • Assurez-vous que le SXFI AIR GAMER est connecté à un appareil compatible *Bluetooth*<br> avant de tenter de le commander avec des gestes<br>• Le mode Lecture aléatoire est uniquement disponible en lecture de carte MicroS

**Hinweis:** • Stellen Sie sicher, dass der SXFI AIR GAMER mit einem *Bluetooth*-fähigen Gerät verbunden ist, bevor Sie Gesten verwenden • Der zufällige Wiedergabe-Modus ist nur bei der Wiedergabe mit einer MicroSD-Karte

GamerChat ist eine Funktion, mit der Benutzer während dem Spielen gleichzeitig mit Freunden über<br>*Bluetooth* chatten können, sofern das Headset mit einer USB-Quelle verbunden ist. Um GamerChat<br>zu nutzen, müssen Super X-Fi

# **TOUCHPAD-GESTEN**

**Lauter**<br>• Nach oben wischen, um lauter zu schalten **Leiser**<br>• Nach unten wischen, um leiser zu schalten

**Diminuer le volume :**<br>• Balayez vers le bas pour diminuer le volume **Remarque** : le SXFI AIR GAMER émet un signal sonore quand le volume max / min est atteint

**Fiste précédente** • Balayez vers la gauche pour revenir à la piste précédente **Piste suivante** • Balayez vers la droite pour passer à la piste suivante

**Fonction de panoramique d'appel :** • Balayez vers la gauche / droite pendant un appel pour activer le Panoramique d'appel<br>• Direction d'appel par défaut : centre<br>• Séquence de cycle (balayage vers la gauche) : droite > centre > gauche<br>• Séquence de cycle (b

**Hinweis:** Der SXFI AIR GAMER spielt einen Ton mit max. / min. Lautstärke

**Vorheriger Titel** • Nach links wischen, um zum vorherigen Titel zurückzukehren **Nächster Titel** • Nach rechts wischen, um zum nächsten Titel zu springen

F**unktion "Call Panning":**<br>• Während eines Anrufs nach links/rechts wischen, um Call Panning zu aktivieren<br>• Standard-Anrufrichtung: Mitte<br>• Zyklusreihenfolge (Wischen nach rechts): Links > Mitte > Links<br>• Zyklusreihenfolg

**Sprachassistenten starten:**<br>• Tippen und 2 Sek. halten, um den Sprachassistenten zu starten **Eingehende Sprachanrufe:**<br>• Zweimal tippen, um einen eingehenden Sprachanruf entgegenzunehmen<br>• Erneut zweimal tippen, um einen Sprachanruf zu beenden

൳ **Activation de l'assistant vocal :** • Appuyez et maintenez appuyé pendant 2 secondes pour activer l'assistant vocal. **Appels vocaux entrants :** • Appuyez deux fois pour répondre à l'appel vocal entrant • Appuyez deux fois pour mettre fin à l'appel vocal **Lancement de la lecture audio :** • Appuyez deux fois pour poursuivre la lecture audio à partir de la source d'entrée sélectionnée • Appuyez deux fois pour poursuivre la lecture audio à partir de la source d'entrée sélectionnée

Mode de stockage de masse :<br>• Appuyez et maintenez pendant 4 secondes avec deux doigts pour passer en mode de<br>• Appuyez et maintenez pendant 4 secondes avec deux doigts pour quitter le mode de<br>• Appuyez et maintenez pendan

**Remarque :** 15 secondes sont nécessaires pour activer/désactiver le mode de stockage de<br>masse. Le casque émet deux bips lorsque vous activez/désactivez le mode

Libérez les performances du Super X-Fi avec l'application SXFI APP. L'application vous permet de personnaire en expersonnelister.<br>In votre profil Super X-Fi grâce à un processus avancé de cartographie de la tête et des

reilles pour une expérience Super X-Fi con

**PER X-FI** 

Veuillez vous rendre sur **creative.com/support/sxfiairgamer** pour consulter le guide de l'utilisateur,<br>les consignes de sécurité et les informations réglementaires, ainsi que les instructions sur le retrait de la batterie, destinés exclusivement aux professionnels qualifiés de manière indépendante.

Nutzen Sie die gesamte Bandbreite von Super X-Fi mit der SXFI App. Personalisieren Sie Ihr Head & Ear-Mapping-Prozesses, um alle Funktionen von Super X-Fi zu **SUPER X-FI PERSONALISIERUNG**

**Download der SXFI App aus dem:**  • iOS App Store • Google Play Store

Configuration PC Windows<br>1. Paramètres > Système > Son > Panneau de configuration du son > Onglet Lecture ><br>5. SXFI AIR GAMER > Clic droit et « Définir comme périphérique par défaut »<br>2. Configuration terminée<br>Configuratio

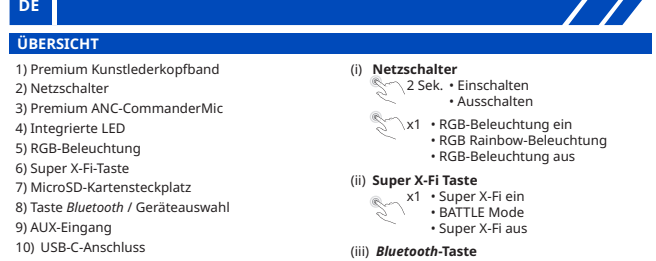

#### **Mikrofon (NanoBoom)**

**Kopfhörer** • Treiber: 50 mm Neodym-Magnet • Frequenzgang: 20–20.000 Hz • Impedanz: 32Ω • Empfindlichkeit: 114 dB / mW bei 1 kHz • USB-Eingang: 5V **Microfon (CommanderMic)** • Typ: Unidirektionale Rauschunterdrückung (noise-reduction) • Frequenzgang: 100–16.000 Hz • Impedanz: <2,2 kΩ • Empfindlichkeit: -42 dB bei 1 kHz **Wireless-Typ:** *Bluetooth* 4.2 *Bluetooth-***Profile:** • A2DP (kabellose Stereosignalübertragung via *Bluetooth*) • AVRCP (Fernsteuerung per *Bluetooth*) • HFP (Freisprecheinrichtungsprofil) **Eingang:**  $5V = 1A$ **RF Ausgangsleistung:** < 4 dBm **Betriebstemperatur**: 0–45°C **Wireless-Bereich:** bis zu 10m **Ladedauer:** 2,5 Std.

#### **Arbeitsfrequenz**: 2402–2480 MHz

**Hinweis:** Compliance-Kennzeichnungen befinden sich unter dem Ohrmuschelpolster, das von Hand entfernt werden kann

• Typ: Unidirektionale Rauschunterdrückung **Wiedergabedauer:** bis zu 11 Std. (noise-reduction) • Frequenzgang: 100–8.000 Hz • Impedanz: <2,2 kΩ • Empfindlichkeit: -38 dB bei 1 kHz **Audio-Codec:** SBC **Lithium-Ionen-Polymer-Akku:** 3,7V 1300 mAh (4,81 Wh)

### **TECHNISCHE DATEN**

Le Creative SXFI AIR GAMER dispose d'une batterie intégrée pour la lecture audio sans fil qui est<br>capable de durer jusqu'à 11 heures par charge. Lorsqu'il est branché sur une source d'alimentation,<br>le voyant LED intégré du Lorsqu'il est hors tension, la voyant LED intégré : • S'allume en rouge continu pendant la charge • S'éteint quand le casque est complètement chargé Témoin de niveau de la batterie Bas – Rouge Moyen – Jaune Haut – Vert

**Remarque :**<br>• Le SXFI AIR GAMER ne se met pas sous tension lorsque le niveau de la batterie est trop bas.<br>• Veuillez charger le casque immédiatement lorsque le niveau de la batterie est bas pour éviter la dégradation de la batterie • Le SXFI AIR GAMER se met automatiquement hors tension après 10 minutes d'inactivité dans les modes suivants : *Bluetooth /* Entrée ligne / Carte MicroSD<br>• Le casque se met en charge lorsqu'il est connecté via USB à une source d'alimentation, sauf dans<br>• Pour plus de commodité, le niveau de la batterie est égalemen

(i) **Bouton de mise sous tensio**  $\bigotimes$  2s • Mise sous tension<br>• Mise hors tension  $\sqrt{\ }$ x1 • Activation de l'éclairage RVB • Éclairage Spectre RVB • Désactivation de l'éclairage RVB

#### **WEITERE INFORMATIONEN**

Auf **creative.com/support/sxfiairgamer** finden Sie das Benutzerhandbuch, Sicherheits- und<br>behördliche Informationen und Hinweise zum Entfernen des Akkus, die ausschließlich<br>für unabhängig qualifizierte Personen gedacht sin

 $\begin{matrix} \times 1 \end{matrix}$  • Activation de Super X-Fi $\cdot$  BATTLE Mode • Désactivation de Super X-Fi

Registrieren Sie das erworbene Produkt, um sicherzustellen, dass Sie optimalen Service und Produktunterstützung erhalten. Sie können das Produkt unter **creative.com/register** registrieren.

7) Emplacement de carte MicroSD 8) Bouton *Bluetooth* / Source 9) Port d'entrée AUX .<br>10) Port USB-C

#### **PRODUKTREGISTRIERUNG**

Téléchargez SXFI Control pour PC / Mac ou SXFI Control pour appareils mobiles afin de libérer tout<br>Le potentiel du casque avec la personnalisation du profil Super X-Ei l'Égaliseur graphique et la le potentiel du casque avec la personnalisation du profil Super X-Fi, l'Égaliseur graphique et la Personnalisation de l'éclairage RVB.

## **AUF WERKSEINSTELLUNGEN ZURÜCKSETZEN**

Das Zurücksetzen auf die Werkseinstellungen sollte nur dann durchgeführt verden, wenn Probleme<br>beim Koppeln von *Bluetooth* oder andere Verbindungsprobleme auftreten. Gehen Sie wie folgt vor,<br>• Drücken Sie ©) und ��� gleic

werkseinstellungen abgeschlossen ist<br>• Alternativ kann das Zurücksetzen auf die Werkseinstellungen auch über die SXFI Control-Software<br>• oder die SXFI AIR Control-App ausgelöst werden

Sprachbefehl: Zurücksetzen auf die Werkseinstellungen

• Tenere premuto per 2 secondi per avviare la modalità Abbinamento *Bluetooth*. L'illuminazione RGB inizierà a lampeggiare con una luce blu. Tenere nuovamente premuto per 2 secondi per uscire dalla - modalità Abbinamento *Bluetooth*<br>• Seleziona "Creative SXFI AIR GAMER" dall'elenco di dispositivi *Bluetooth r*ilevati per completare<br>• l'abbinamento. L'illuminazione RGB rimarrà statica dopo l'abbinamento con un disposi

M<sub>n</sub> Messaggio vocale: ora in modalità di abbinamento, in attesa di connessione

# **GERÄTKONFIGURATION**

Windows PC Setup<br>1. Einstellungen > System> Sound > Sound-Systemsteuerung > Registerkarte Wiedergabe ><br>5. SXFI AIR GAMER > Rechtsklicken und "Als Standardgerät festlegen"<br>2. Konfigurieren > "7.1 Surround" auswählen > Alle

**Rimozione di dispositivi** *Bluetooth* **precedentemente abbinati:**<br>Tenere premuto per 8 secondi fino a quando l'illuminazione RGB lampeggia due volte in rosso. L'illuminazione RGB tornerà al colore predefinito una volta completato il reset del *Bluetooth*

**Abilitazione dell'abbinamento** *Bluetooth* **Low Energy (BLE):<br>• L'app SXFI Control è necessaria per stabilire la connessione BLE al fine di caricare il tuo<br>• Profilo Super X-Fi su Creative SXFI AIR GAMER<br>• Tenere premuto pe** 

Der Creative SXFI AIR GAMER besitzt einen integrierten Akku für eine drahtlose Audiowiedergabe mit einer Wiedergabezeit von bis zu 11 Stunden pro Ladung. Ist der SXFI AIR GAMER an eine is von bis zu 'n standen pro zadang: ist der skinning skillen an eine<br>sen, leuchtet die LED rot. Wenn das Headset eingeschaltet ist, leuchtet die RGB-Beleuchtung auf, um den aktuellen Akkuladestand anzuzeigen.

 Messaggio vocale: *Bluetooth*/Scheda MicroSD/Audio USB/GamerChat **Nota:**<br>• Nintendo Switch utilizza l'interfaccia Line-in combinata con altre sorgenti

**GESTI TOUCHPAD** • Le cultrie SXFI AIR GAMER si spegneranno automaticamente dopo 10 minuti di inattività nelle<br>seguenti modalità: *Bluetooth I* Line-in / Scheda MicroSD<br>• Le cuffie iniziano a caricarsi quando vengono collegate via USB a un

verbunden ist

#### **AUFLADEN DES SXFI AIR GAMER**

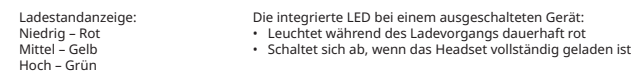

Laden Sie SXFI Control für PC / Mac oder SXFI AIR Control für Mobilgeräte herunter, um alle Funktionen des Headsets mithilfe individueller Einstellungen des Profils, des Graphic Equalizer und der RGB-Beleuchtung von Super X-Fi zu nutzen.

## **Download von SXFI Control für PC / Mac über:**  • creative.com/support/sxfiairgamer • Mac App Store

**Download von SXFI Control für Mobilgeräte über:** • iOS App Store • Google Play Store

> La registrazione del tuo prodotto ti permette di ricevere il servizio e l'assistenza più appropriati .<br>nibili. Puoi registrare il tuo prodotto su **creative.com/regist**

#### **AUDIO & RGB LICHTANPASSUNG**

**GAMERCHAT**

Il ripristino delle impostazioni di fabbrica è riservato agli scenari in cui gli utenti incontrano problemi come ad esempio problemi di abbinamento *Bluetooth* o altri problemi di connettività. Seguire i passaggi sottostanti per resettare le SXFI AIR GAMER:<br>• Premere simultaneamente @ e **@** per 5 secondi fino a quando l'illuminazione RGB lampeggia due

1 . C vinidosis<br>> Sistema > Audio > Pannello di controllo audio > Scheda Riproduzione > SXFI AIR GAMER > Cliccare con il tasto destro del mouse e selezionare "Imposta come dispositivo predefinito" 2. Configura > Selezionare "7.1 Surround" > Spuntare tutte le caselle degli "Altoparlanti opzionali" >

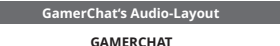

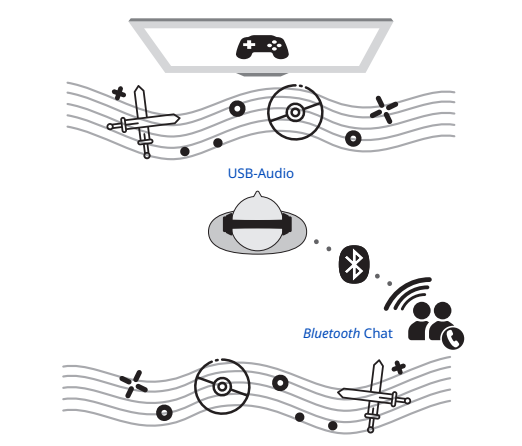

**Hinweis:**<br> **Chromes School School Constant Constant Constant Constant Proper X-Fi kann nicht abgeschaltet werden, während GamerChat vervendet wird. Stellen Sie<br>
Sicher, dass Super X-Fi im GamerChat-Modus aktiviert ist<br>
Di** 

**FR**

COLO C

 $\circledcirc$ 

**Configuration Mac**<br>1. Configuration Audio Midi > SXFI AIR GAMER > Sortie > Format > Entier 8 canaux 32 bits 96 kHz<br>2. Cliquez sur Configurer les haut-parleurs > Configuration > Sélectionnez « 7.1 Surround arrière » ><br>- Cl

**APPAIRAGE** *BLUETOOTH* **/ SÉLECTION DE SOURCE**

**Appairage d'un appareil** *Bluetooth* **:**

Invite vocale : Now in Pairing Mode (actuellement en mode appairage)

Scarica SXFI Control per PC / Mac o SXFI AIR Control per i dispositivi mobili per sbloccare il pien<br>notenziale delle cuffie con la personalizzazione del profilo Super X-Fi. l'equalizzatore grafico e la potenziale delle cuffie con la personalizzazione del profilo Super X-Fi, l'equalizzatore grafico e la personalizzazione dell'illuminazione RGB.

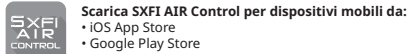

Invite vocale : *Bluetooth* Reset (réinitialisation *Bluetooth*)

profil Super X-Fi sur le Creative SXFI AIR GAMER

• Appuyez sur le bouton et maintenez-le enfoncé pendant 2 secondes pour lancer le mode

**Nota:**<br>• Super X-Fi non può essere disattivato mentre si utilizza GamerChat. Assicurarsi che Super X-Fi sia attivato in modalità GamerChat • I volumi del *Bluetooth* e dell'audio USB possono essere controllati solo mediante la rispettiva sorgente audio originale • Assicurarsi che le cuffie Creative SXFI AIR GAMER siano connesse sia al *Bluetooth* che all'audio

d'appairage *Bluetooth*

*вшесоосп*<br>Seleccione "Creative SXFI AIR GAMER" en la lista de dispositivos por *Bluetooth* detectados para emparejar. La iluminación RGB permanecerá en estado estático una vez emparejado con un dispositivo.

**GESTES DE LA ZONE TACTILE**

# **Augmenter le volume**<br>• Balayez vers le haut pour augmenter le volume

#### Aviso de voz: *Bluetooth* / Tarjeta MicroSD / Audio USB / GamerChat **Nota:**  Nintendo Switch funciona con Line-in mezclada con otros orígenes

# **CONFIGURACIÓN DEL DISP**

amadas de vez entrantes.<br>Toque dos veces para contestar la llamada de voz entrante • Toque dos veces nuevamente para terminar la llamada de voz

Toque una vez para reproducir música de modo aleatorio.

Aviso de voz: Shuffle On / Shuffle Off

**Nota:**<br>• Asegúrese de que SXFI AIR GAMER esté conectado a un dispositivo con *Bluetooth* antes de<br>• intentar los gestos<br>• El modo aleatorio solo está disponible en la reproducción de tarjeta MicroSD

• Toque y mantenga apretado el botón con dos dedos durante 4 segundos para entrar en el modo de almacenamiento masivo. • Toque y mantenga apretado el botón con dos dedos durante 4 segundos nuevamente para salir del modo de almacenamiento masivo. **Nota:** Se tardan 15 segundos en habilitar o deshabilitar el modo de almacenamiento sivo. Los cascos con micrófono reproducirán dos breves pitidos al habilitar o deshabilitar

quee el rendimiento de Super X-Fi con SXFI App. La aplicación le permite personalizar su perfi Super X-Fi mediante un avanzado proceso de mapeo de cara y orejas para una experiencia Super X-Fi

**Mode lecture aléatoire** ec rectaire aleaterire<br>ppuyez une fois pour activer le mode Lecture aléatoire Invite vocale : Shuffle On / Shuffle Off (Activer Lecture aléatoire / Désactiver Lecture aléatoire)

**Téléchargez SXFI App depuis :**  • iOS App Store • Google Play Store

**Micrófono (NanoBoom)**<br>• Tipo: Unidireccional reducción de ruido<br>• Respuesta de frecuencia: 100–8,000 Hz<br>• Impedancia: < 2.2 kΩ<br>• Sensibilidad: -38 dB @ 1 kHz **Frecuencia operativa:** 2402–2480 MHz **Tiempo de reproducción**: hasta 11 horas de tiempo de reproducción **Códec de audio**: SBC **Batería de Ion-litio**: 3.7V 1300 mAH (4.81 Wh)

Registrar su producto le asegura recibir el servicio más apropiado y el soporte disponible. Puede registrar su producto en **creative.com/regist** 

**Stáhněte si SXFI Control pro PC / Mac z:**<br>• creative.com/support/sxfiairgamer<br>• Mac App Store

**Stáhněte si aplikaci SXFI z:**<br>• iOS App Store<br>• Google Play Store

El reajuste maestro está reservado para escenarios donde los usuarios tienen problemas, como de emparejamiento por *Bluetooth* u otros problemas de conectividad. Siga los pasos siguientes para reajustar su SXFI AIR GAMER:<br>• Presione a la vez @) y @ durante 5 s hasta que la iluminación RGB parpadee dos veces en rojo<br>• La iluminación RGB volverá al color predeterminado una vez que el reajuste de fábrica se hay

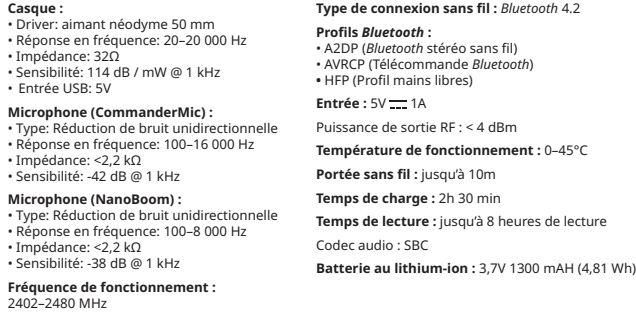

**Remarque :** les marquages de conformité sont situés sur la surface après retrait manuel du coussin de l'oreillette.

**Configuración de Mac .omiguracion de wac**<br>I . Audio Midi Setup > SXFI AIR GAMER > Output > Formato> 8 ch 32-bit integer 96 kHz

2. Haga clic en Configurar Altavoces > Configuración > Seleccionar "7.1 Rear Surround" > Clic Aplicar> Configuración completa **CARGA DE SXFI AIR GAMER**

#### **INFORMATIONS COMPLÉMENTAIRES**

L'enregistrement de votre produit vous garantit de bénéficier du service et de l'assistance produit les plus appropriés. Vous pouvez enregistrer votre produit sur **www.creative.com/register**.

 $\rightarrow$   $\star$  Fig.  $\cdot$  Google Play Store

#### **ENREGISTREMENT DU PRODUIT**

**Descargar SXFI Control para PC / Mac en:**  • creative.com/support/sxfiairgamer • Mac App Store LUNIK

**EXEL Descargar SXFI AIR Control para dispositivos móviles en:** • iOS App Store • Google Play Store

Invite vocale : Reset to Factory Default (réinitialisation des paramètres d'usine)

**Nota:**<br>• No se puede desactivar Super X-Fi mientras se está usando GamerChat. Asegúrese de que Super X-Fi está activado mientras se encuentra en el modo GamerChat • Los volúmenes tanto de *Bluetooth* como de USB solo se pueden controlar mediante su origen de audio original respectivo • Asegúrese de que Creative SXFI AIR GAMER está conectado a audio tanto por *Bluetooth* como USB antes de usar GamerChat • Para obtener más información sobre GamerChat, visite **creative.com/sxfiairgamer**

 $\frac{1}{2}$  0 1

**RÉINITIALISATION DES PARAMÈTRES PAR DÉFAUT**

La réinitialisation des paramètres par défaut est utile lorsque des utilisateurs rencontrent des unions de la<br>Décade des utilisations des paramètres de la contrette de sur l'autres paralleles en la contrent de la contre problèmes affectant l'appairage *Bluetooth* ou d'autres problèmes de connectivité. Suivez les étapes<br>ci-dessous pour réinitialiser votre SXFI AIR GAMER :<br>• Appuyez sur (©) et **(©)** simultanément pendant 5 secondes jusqu'

deux fois en rouge<br>L'éclairage RGB revient à la couleur par défaut une fois que la réinitialisation d'usine est terminée.<br>• Sinon, la réinitialisation des paramètres par défaut peut également être déclenchée via le logicie

**CONFIGURATION DE L'APPAREIL**

Appuyez sur le bouton et maintenez-le enfoncé pendant 2 secondes pour lancer le mode<br>d'appairage *Bluetooth*. L'éclairage RVB commence à clignoter en bleu. Appuyez à nouveau sur le<br>bouton et maintenez-le enfoncé pendant 2

**Remarque :**<br>• En mode d'appairage *Bluetooth,* SXFI AIR GAMER quitte le mode de détection si aucun appareil n'est<br> appairé dans les 5 minutes

**Suppression des appareils** *Bluetooth* **précédemment appairés :**<br>Appuyez sur le bouton et maintenez-le enfoncé pendant 8 secondes jusqu'à ce que l'éclairage<br>RVB clignote deux fois en rouge. L'éclairage RVB revient à la coul

**Activation de l'appairage** *Bluetooth* **Low Energy (BLE) :**<br>• L'appli SXFI Control est nécessaire pour établir une connexion BLE afin de charger votre

**Remarque :**<br>• Nintendo Switch fonctionne avec l'entrée ligne mélangée à d'autres sources

Hlasová výzva: *Bluetooth* / karta MicroSD / zvuk USB / GamerChat **Poznámka:**<br>• Přepínač Nintendo pracuje s linkovým vstupem ve spojení s jinými zdroji

> • Francesom a roma.<br>Itím dvakrát pokračujte v přehrávání zvuku z vybraného vstupního zdroje • Dalším klepnutím dvakrát pozastavíte přehrávání zvuku z vybraného vstupního zdroje

**Režim velkokapacitního paměťového zařízení:**<br>• Klepnutím a podržením dvěma prsty po dobu 4s přejdete do režimu velkokapacitního<br>• Dalším klepnutím a podržením dvěma prsty po dobu 4s ukončíte režim velkokapacitního<br>• Další

**Poznámka:** Aktivace / deaktivace režimu velkokapacitního paměťového zařízení trvá 15s.<br>Při aktivaci / deaktivaci režimu vydají sluchátka dvě krátká pípnutí

**CHARGEMENT DU SXFI AIR GAMER**

(ii) **Bouton Super X-Fi**

(iii) **Bouton** *Bluetooth*

1) Bandeau en similicuir de qualité supérieure

3) CommanderMic avec antibruit ANC de qualité

2) Bouton de mise sous tensio

professionnelle 4) Voyant LED intégré 5) Éclairage RVB 6) Bouton Super X-Fi

**PRÉSENTATION**

#### **PERSONNALISATION DE LA LUMIÈRE AUDIO ET RGB**

**Nastavení počítače se systémem Windows** 1. Nastaveni > Systém > Zvuk > Ovládaci panel zvuku > Karta Přehráváni > SXFI AIR GAMER > klikněte<br>– pravým tlačítkem a vyberte volbu "Nastavit jako výchozí zařízení"<br>2. Konfigurovat > vyberte "7.1 Surround" > zaškrtněte m

**Téléchargez SXFI Control pour PC / Mac depuis :**  upport/sxfiairgame • Mac App Store

**Téléchargez SXFI AIR Control pour appareils mobiles depuis :** • iOS App Store • Google Play Store

## **SPÉCIFICATIONS TECHN**

 $Re$ po

**GAMERCHAT**

GamerChat est une fonction qui permet aux utilisateurs de discuter simultanément avec des amis via<br>*Bluetooth* tout en jouant à des jeux lorsque le casque est connecté à une source USB. Pour pouvoir<br>fonctionner, GamerChat

respective • Assurez-vous que le Creative SXFI AIR GAMER est connecté à l'audio *Bluetooth* et USB avant

d'utiliser GamerChat • Pour plus d'informations sur GamerChat, visitez **creative.com/sxfiairgamer**

**GamerChat Positionnement audio de GamerChat**

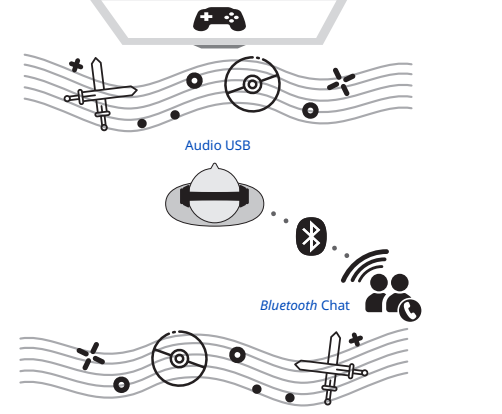

**Remarque :**<br>• Super X-Fi ne peut pas être désactivé lors de l'utilisation de GamerChat. Assurez-vous que Super<br>• X-Fi est activé en mode GamerChat<br>• Les volumes audio *Bluetooth* et USB ne peuvent être contrôlés que via l

**IT**

#### **SELEZIONE SORGENTE ABBINAMENTO** *BLUETOOTH*  **Abbinamento di un dispositivo** *Bluetooth***:**

**Nota:**

• Mentre è in modalità di abbinamento *Bluetooth*, SXFI AIR GAMER uscirà dalla modalità di

rilevamento se non viene abbinato alcun dispositivo entro 5 minuti

Messaggio vocale: reset del *Bluetooth*

**Selezione della sorgente di ingresso per la riproduzione audio:** Premere una volta il pulsante *Bluetooth* / Sorgente per cambiare la sorgente di riproduzione nel

**Wybieranie źródła odtwarzanego dźwięku:**<br>Naciskaj przycisk *Bluetooth /* Źródło, aby przełączać źródło dźwięku w następującej kolejności:<br>*Bluetooth /* Karta microSD / USB Audio / GamerChat Komunikat głosowy: *Bluetooth* / Karta microSD / USB Audio / GamerChat

seguente ordine:

.<br>pla Nintendo Switch przesyła dźwięk przez gniazdo Line-in (AUX), miksując go z innymi źródłami dźwięku

*Bluetooth* / Scheda MicroSD / Audio USB / GamerChat

**Uwaga:**<br>• Przed skorzystaniem z gestów należy upewnić się, że zestaw słuchawkowy SXFI AIR GAMER<br>• jest połączony z urządzeniem *Bluetooth* • Tryb odtwarzania losowego jest dostępny tylko w przypadku odtwarzania z karty microSD

**Nota:** • Assicurarsi che le cuffie SXFI AIR GAMER siano collegate a un dispositivo *Bluetooth* prima di tentare di effettuare i gesti • La modalità Campionamento è disponibile solo in modalità di riproduzione da scheda MicroSD

#### **Aumentare il volume**

F**unkcja Call Panning (kierunek dobiegania głosu podczas rozmowy):**<br>• Aby wączyć funkcje Call Panning, podczas trwającej rozmowy głosowej przesuń palcem w<br>· lewo albo w prawo<br>• Domyślny kierunek dobiegania głosu: środek • Kolejno wybierane ustawienia (przesuwanie palcem w lewo): prawo > środek > lewo • Kolejno wybierane ustawienia (przesuwanie palcem w prawo): lewo > środek > prawo

**Włączanie odtwarzania dżwięku:**<br>• Aby kontynuować odtwarzanie dźwięku z wybranego źródła, dotknij dwukrotnie<br>• Aby wstrzymać odtwarzanie dźwięku z wybranego źródła, dotknij dwukrotnie jeszcze raz

• Far scorrere il dito verso l'alto per aumentare il volume **riduce il volume**<br>• Far scorrere il dito verso l'alto per aumentare il volume **Nota:** le SXFI AIR GAMER riprodurranno un tono al raggiungimento del volume massimo /

minimo

**Brano precedente** • Far scorrere il dito verso sinistra per tornare al brano precedente **Brano successivo** • Far scorrere il dito verso destra per procedere al brano successivo

> **Tryb odtwarzania losowego:** • Aby odtwarzać muzykę w kolejności losowej, dotknij touchpad jeden raz  $\bigodot$ , Komunikat głosowy: Włączono/wyłączono odtwarzanie lo

**Funzione di pianificazione delle chiamate:** • Far scorrere il dito verso sinistra/destra durante una chiamata per attivare la Pianificazione chiamate • Direzione di chiamata predefinita: Centro • Sequenza di rotazione (scorrimento verso sinistra): Destra > Centro > Sinistra • Sequenza di rotazione (scorrimento verso destra): Sinistra > Centro > Destra

#### ൶ **Attivazione dell'assistente vocale:**<br>• Tenere premuto per 2 secondi per attivare l'assistente vocale

**Chiamate vocali in arrivo:** • Toccare due volte per rispondere alla chiamata vocale in arrivo<br>• Toccare nuovamente due volte per terminare la chiamata vocale **Avvio della riproduzione audio:** • Toccare due volte per continuare la riproduzione audio dalla sorgente d'ingresso

selezionata amente due volte per arrestare la riproduzione audio dalla sorgente l'ingresso selezionat **Modalità Memoria di massa:**

• Toccare e tenere premuto con due dita per 4 secondi per attivare la modalità Memoria di massa • Toccare e tenere nuovamente premuto con due dita per 4 secondi per uscire dalla modalità Memoria di massa

**Nota:** l'attivazione/disattivazione della modalità Memoria di massa richiede 15 secondi. Le cuffie emettono due brevi segnali acustici quando si attiva/disattiva la modalità **Modalità Campionamento:**

Toccare una volta per campionare la riproduzione musicale  $\bigcap_{n}$  Messaggio vocale: Campionamento attivo/Campionamento disattivo **Konfiguracja komputera z systemem Windows** 1. Ustawienia > System> Dźwięk > Panel sterowania dźwiękiem > Karta Odtwarzanie ><br>SXFI AIR GAMER > Kliknij prawym przyciskiem myszy i wybierz pozycję "Ustaw jako urządzenie domyślne"<br>2. Konfiguruj > Wybierz pozycję "7.1 Surround" > Sprawdź wszystkie "Opcjonalne głośniki" >

2. Kliknij Konfiguruj głośniki > Konfiguracja > Wybierz pozycję "7.1 Rear Surround" > Kliknij Zastosuj ><br>Konfiguracja zakończona

Scatena le prestazioni di Super X-Fi con l'app SXFI. L'app ti consente di personalizzare il profilo Super X-Fi mediante un avanzato processo di mappatura della testa e delle orecchie per un'esperienza Super X-Fi completa.

**Scarica l'app SXFI da:**  • iOS App Store

# **PERSONALIZZAZIONE SUPER X-FI**

Zestaw słuchawkowy Creative SXFI AIR GAMER ma wbudowany akumulator, który na jednym ładowaniu pozwala na bezprzewodowe odtwarzanie dźwięku przez maksymalnie 11 godzin. Po podłączeniu do źródła zasilania zintegrowana dioda LED urządzenia SXFI AIR GAMER zaświeci się na czerwono. Podczas włączania zestawu słuchawkowego zaświeci się oświetlenie RGB, wskazują

#### (i) **Pulsante di accension**  $2s \cdot$  Accension • Spegnimento  $\leftarrow \mathbb{R}$   $\times$  1 • Illuminazione RGB attiva • Illuminazione multicolore RGB • Illuminazione RGB disattiva (ii) **Pulante Super X-Fi**  $\begin{matrix} \times \end{matrix}$   $\begin{matrix} \times \end{matrix}$   $\begin{matrix} \cdot \end{matrix}$  Super X-Fi attivo • Super X-Fi disattivo (iii) **Pulsante** *Bluetooth* **ES** 2) Botón 3) Comma .<br>4) LED inte 5) Iluminac  $6)$  Botón S 7) Ranura 8) Botón *Bl* 9) Puerto 10) USB-C Port INFORMA

**Uwaga:**<br>• Zestaw słuchawkowy SXFI AIR GAMER nie włączy się, jeżeli poziom naładowania akumulatora jest zbyt niski. Aby zapobiec pogorszeniu kondycji akumulatora, należy niezwłocznie naładować zestaw słuchawkowy, gdy poziom naładowania jest niski. • Zestaw słuchawkowy SXFI AIR GAMER wyłączy się automatycznie po 10 minutach bezczynności w

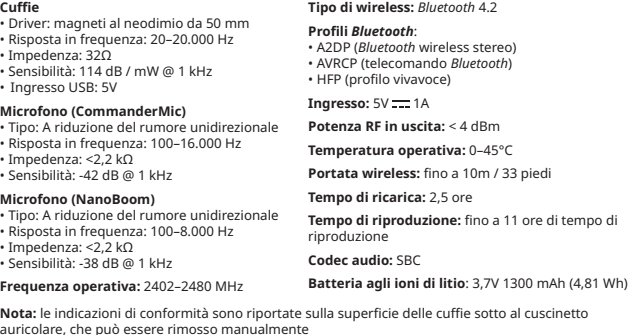

#### **SPECIFICHE TECNICHE**

**The Common** 

**Program SXFI Control dla komputerów PC / Mac znajdziesz w:**  • creative.com/support/sxfiairgamer • App Store LUNTRU

Visita **creative.com/support/sxfiairgamer** per ottenere la guida utente, informazioni sulla sicurezza e le normative e istruzioni per la rimozione della batteria, destinate esclusivamente a tecnici qualificati indipendentemente.

#### **ALTRE INFORMAZIONI**

#### **REGISTRAZIONE DEL PRODOTTO**

volte in rosso • L'illuminazione RGB tornerà al colore predefinito una volta completato il reset delle impostazioni di

fabbrica • In alternativa, il reset delle impostazioni di fabbrica può essere attivato anche tramite il software SXFI Control o l'app SXFI AIR Control

Messaggio vocale: reset delle impostazioni di fabbrica

# **RESET IMPOSTAZIONI DI FABBRICA**

**CONFIGURAZIONE DEL DISPOSITIVO Installazione su PC Windows**

Configurazione completata **Configurazione di Mac**

1. Configurazione Audio Midi > SXFI AIR GAMER > Uscita > Formato > Frequenza intera di 96 kHz a 32 bit e 8 canali 2. Cliccare su Configura altoparlanti > Configurazione > Selezionare "Surround posteriore 7.1" > Cliccare su Applica > Configurazione completata

Le cuffie Creative SXFI AIR GAMER hanno una batteria integrata per la riproduzione audio wireless che offre una durata fino a 11 ore per ogni carica. Quando sono collegate a una fonte di alimentazione, il LED integrato di SXFI AIR GAMER si illumina di rosso. All'accensione delle cuffie, l'illuminazione RGB si accende per indicare il livello attuale della batteria. Quando le cuffie sono spente, il LED integrato: • Mostrerà una luce rossa fissa durante la carica • Si spegne quando le cuffie sono completamente cariche Indicatore di livello della batteria: Basso – Rosso Medio – Giallo Alto – Verde

**Nota:**<br>• Le cuffie SXFI AIR GAMER non si accendono quando il livello della batteria è troppo basso. Caricare<br> immediatamente le cuffie quando il livello della batteria è basso per evitare il degrado della<br> batteria

## **CARICA DELLE CUFFIE SXFI AIR GAMER**

4) LED integrato 5) Illuminazione RGB 6. Pulsante Super X-FI 7) Slot scheda microSD 8) Pulsante *Bluetooth* / Sorgente 9) Porta AUX-in 10) Porta USB-C

**PANORAMICA**

1) Archetto premium in similpell 2) Pulsante di accensione 3) CommanderMic ANC professional

> **Scarica SXFI Control per PC / Mac da:**  • creative.com/support/sxfiairgamer • Mac App Store

#### **PERSONALIZZAZIONE AUDIO E LED RGB**

# **GAMERCHAT**

nerChat è una funzione che permette agli utenti di chattare contemporaneamente coi gli amici via *Bluetooth* mentre giocano, quando l'auricolare è collegato a una sorgente USB.<br>GamerChat richiede che Super X-Fi sia attivo e che sia il *Bluetooth* che l'audio USB siano connessi<br>contemporaneamente per funz

USB prima di utilizzare GamerChat • Per ulteriori informazioni su GamerChat, visitare il sito **creative.com/sxfiairgamer**

**GAMERCHAT**

**Layout audio di GamerChat**

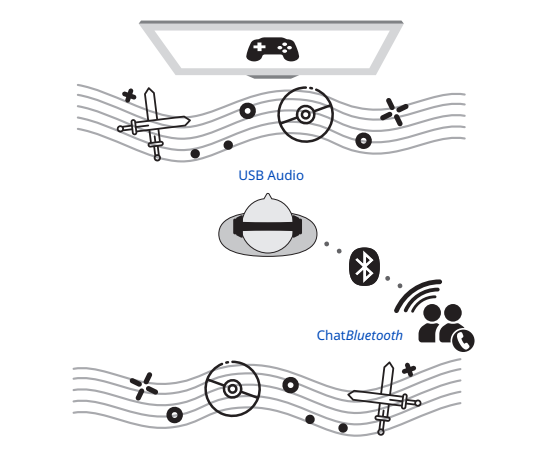

## **SELECCIÓN DE ORIGEN / EMPAREJAMIENTO** *BLUETOOTH*

**Emparejamiento de un dispositivo** *Bluetooth:*<br>• Presione y mantenga apretado el botón durante 2 segundos para iniciar el Modo de<br>• emparejamiento por *Bluetooth.* La iluminación RGB empezará parpadear en azul. Presione y

Aviso de voz: Now in Pairing Mode, Waiting for Connection (Ahora en modo de vinculación, esperando conexión)

**Nota:** • Mientras se encuentre en el modo de emparejamiento por *Bluetooth*, SXFI AIR GAMER saldrá del modo de detección si no se empareja ningún dispositivo en 5 minutos

**Eliminación de dispositivos por** *Bluetooth* **emparejados anteriormente:**

Presione y mantenga apretado el botón durante 8 segundos hasta que la iluminación RGB parpadee<br>dos veces en rojo. La iluminación RGB volverá al color predeterminado una vez que se complete<br>*Bluetooth* Reset (Restablecimien

Aviso de voz: *Bluetooth* Reset (Restablecimiento de Bluetooth)

**Activación del emparejamiento** *por Bluetooth* **Low Energy (BLE):** • Se requiere SXFI Control para establecer la conexión BLE a fin de cargar su perfil de Super X-Fi en Creative SXFI AIR GAMER • Presione y mantenga apretado el botón durante 2 segundos para iniciar el Modo de emparejamiento por *Bluetooth*

**Selección de origen de entrada para reproducción de audio:**<br>Presione el botón *Bluetooth /* Origen una vez para cambiar el origen de reproducción en el siguiente orden:<br>*Bluetooth /* Tarjeta MicroSD / Audio USB / GamerCha

**GESTOS DEL TOUCHPAD**

**Aumentar volumen**<br>• Deslice hasta arriba para aumentar el volumen

**Disminuir volumen**

• Deslice hacia abajo para disminuir el volumen

**Función de Call Panning (Panorámica de llamada):** 

**Nota:** SXFI AIR GAMER reproducirá un tono al volumen mínimo / máximo

 $\mathcal{M}_{\mathcal{V}}\cdot$  Deslícese hacia la izquierda / derecha mientras se encuentra en una llamada para activar

**Inicio del asistente de voz:**<br>• Toque y mantenga apretado el botón durante 2 segundos para iniciar el asistente de voz

**Pista anterior** • Deslice hacia la izquierda para volver a la pista anterior

**Pista siguiente**

• Deslice hacia la derecha para saltar a la siguiente pista

Call Panning (Panorámica de llamada). • Dirección predeterminada de la llamada: Centro

• Secuencia de ciclo (Deslizar izquierda): Derecha > Centro > Izquierda • Secuencia de ciclo (Deslizar derecha): Izquierda > Centro > Derecha

**Llamadas de voz entrantes:**

**Inicio de la reproducción de audio:**

• Toque dos veces para continuar la reproducción de audio desde el origen de entrada seleccionado • Toque dos veces de nuevo para poner en pausa la reproducción de audio desde el origen

de entrada seleccionado **Modo de almacenamiento masivo:**

el modo **Modo aleatorio:**

**GERCHAT** 

completa

 $\left\lfloor \frac{\infty}{2} \right\rfloor$ 

**Descargar la aplicación SXFI en:**  • iOS App Store • Google Play Store

**PERSONALIZACIÓN SUPER X-FI**

**Auriculares** • Driver: 50 mm Neodymium magnet • Respuesta de frecuencia: 20–20,000 Hz • Impedancia: 32Ω • Sensibilidad: 114 dB / mW @ 1 kHz • USB input: 5V **Micrófono (CommanderMic)**<br>• Tipo: Unidireccional reducción de ruido<br>• Respuesta de frecuencia: 100–16,000 Hz<br>• Impedancia: < 2.2 kΩ<br>• Sensibilidad: -42 dB @ 1 kHz **Tipo inalámbrico:** *Bluetooth* 4.2 **Perfiles de** *Bluetooth***:** • A2DP (*Bluetooth* estéreo inalámbrico) • AVRCP (Control remoto para *Bluetooth*) • HFP (perfil manos libres) **Entrada:**  $5V = 1A$ **Potencia de salida RF:** < 4 dBm **Temperatura operativa**: 0–45°C **Alcance inalámbrico**: hasta 10m **Tiempo de carga**: 2.5 horas

**Nota:** Las marcas de conformidad se encuentran en la superficie tras quitar la almohadilla del auricular que puede quitarse manualmente.

#### **ESPECIFICACIONES TÉCNICAS**

Visite **creative.com/support/sxfiairgamer** para la guía de usuario, información sobre seguridad

y regulación, e instrucciones para cambio de batería dirigidas únicamente a profesionales independientes cualificados.

#### **OTRA INFORMACIÓN**

#### **REGISTRO DEL PRODUCTO**

completado

• Alternativamente, el reajuste de fábrica también se puede desencadenar mediante el software de

SXFI Control o la aplicación de SXFI AIR Control

Aviso de voz: Reset to Factory Default (Restablecimiento de la configuración predeterminada de fábrica)

**RESTABLECIMIENTO DE LA CONFIGURACIÓN PREDETERMINADA DE FÁBRICA**

**Configuración Windows PC** 1. Ajustes > Sistema > Sonido > Panel de control de Audio > Pestaña Reproducción > SXFI AIR GAMER

> Clic con el botón derecho del ratón y "Establecer como dispositivo predeterminado"

Creative SXFI AIR GAMER tiene una batería integrada para reproducción de audio que durará 11 horas por carga. Cuando se enchufe en una fuente de alimentación, el LED integrado de SXFI AIR GAMER se iluminará en rojo. Cuando se estén encendiendo los cascos con micrófono, la iluminación RGB se iluminará para indicar su nivel de batería actual.

Cuando se apague, la LED integrado: • Se encenderá en rojo fijo al cargarse. • Se desactivará cuando los cascos con micrófono se carguen por completo. Indicador de nivel de la batería: Bajo – Rojo Medio – Amarillo Alto– Verde

**Nota:**<br>• SXFI AIR GAMER no se encenderá cuando el nivel de la batería sea demasiado bajo. Cargue<br>· los cascos con micrófono inmediatamente cuando el nivel de la batería sea bajo para evitar la

degradación de la batería.<br>• SXFI AIR GAMER se apagará automáticamente tras 10 minutos de inactividad en los siguientes<br>• modos: *Bluetooth* / Line-in / Tarjeta MicroSD<br>• Los cascos con micrófono empezarán a cargarse cuand

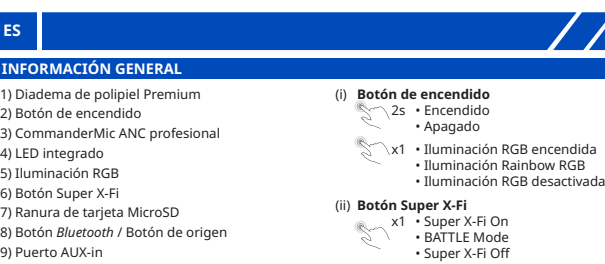

(iii) **Botón** *Bluetooth*

Descargue SXFI Control para PC / Mac o SXFI AIR Control para dispositivos móviles para bloquear el potencial total de los cascos con micrófono con personalización de perfil Super X-Fi, Ecualizador gráfico y personalización de luz RGB.

#### **PERSONALIZACIÓN DE AUDIO&LUZ RGB**

GamerChat es una función que permite a los usuarios chatear con amigos por *Bluetooth* a la vez que juegan cuando los cascos con micrófono están conectados a un origen USB. GamerChat requiere que se active Super X-Fi, además de que tanto el audio por *Bluetooth* y USB estén conectados al mismo

tiempo para trabajar.

**GamerChat Diseño de audio de GamerChat**

 $\sqrt{2}$ 

 $\bullet$ 

Chat por *Bluetooth*

USB Audio

**CZ**

**PÁROVÁNÍ** *BLUETOOTH* **/ VÝBĚR ZDROJE**

**Párování zařízení** *Bluetooth***:**

**Poznámka:**

• Poku nedojde ke spárování se zařízením do 5 minut, sluchátka SXFI AIR GAMER v režimu párování

*Bluetooth* ukončí vyhledávání

**Odebrání dříve spárovaných zařízení** *Bluetooth***:** Stiskněte a podržte 8s, dokud RGB osvětlení dvakrát neblikne červeně. Po dokončení resetování

*Bluetooth* se obnoví výchozí barva RGB osvětlení Hlasová výzva: Reset *Bluetooth*

 $\bigcap_{n}$  Hlasová výzva: V režimu párování, čeká na připojení

**Aktivování párování** *Bluetooth* **s nízkou spotřebou energie (BLE):** • Aby bylo možné načíst váš profil Super X-Fi do aplikace Creative SXFI AIR GAMER, je pro navázání

**Výběr vstupního zdroje pro přehrávání zvuku:**<br>Jedním stisknutím tlačítka *Bluetooth / zdr*oj přepínejte zdroje přehrávání v následujícím pořadí:<br>*Bluetooth /* karta MicroSD / zvuk USB / GamerChat

 $\bigcirc$ , Voice prompt: Reset to Factory Default

připojení BLE vyžadována aplikace SXFI Control. • Stisknutím a podržením po dobu 2s aktivujte režim párování *Bluetooth*

2. Configurar > Seleccione "7.1 Surround" > Marque "Altavoces opcionales" > Configuración completa **Nastavení Mac**

> **Zvýšení hlasitosti**<br>• Potažením prstu nahoru zvýšíte hlasitost **Snížení hlasitosti**<br>• Potažením prstu dolů snížíte hlasitost

**Poznámka:**

• Před používáním gest se ujistěte, že jsou sluchátka SXFI AIR GAMER připojena k zařízení s podporou *Bluetooth* • Režim náhodného přehrávání je k dispozici pouze při přehrávání z karty MicroSD

**DOTYKOVÁ GESTA**

**Předchozí skladba** 

**Poznámka:** Sluchátka SXFI AIR GAMER přehrají tón při maximální/minimální hlasitosti

**Funkce posouvání hovorů:**<br>• Potažením prstu doleva/doprava během hovoru aktivujete posouvání hovoru<br>• Výchozí směr hovoru: uprostřed<br>• Pořadí posouvání (potažení vpravo): vlevo > uprostřed > vlevo<br>• Pořadí posouvání (pota

• Potažením prstu doleva se vrátíte na předchozí skladbu

**Další skladba**

• Potažením prstu doprava přejdete na další skladbu

**Spuštění hlasového asistenta:**

• Klepnutím a podržením po dobu 2s spustíte hlasového asistenta

**Příchozí hlasové hovory:**

• Klepnutím dvakrát přijmete příchozí hlasový hovor • Dalším klepnutím dvakrát ukončíte hlasový hovor

**Režim náhodného přehrávání:**<br>• Jedním klepnutím spustíte náhodné přehrávání hudby  $\bigcap_{n}$  Hlasová výzva: zapnout/vypnout náhodné přehrávání

**Zahájení přehrávání zvuku:**

**INDIVIDUÁLNÍ PŘIZPŮSOBENÍ SUPER X-FI**

 $\bigcap_{y}$  Hlasová výzva: Obnova továrního nastavení

**Sluchátka** • Měnič: 50mm neody • Kmitočtová odezva: 20–20 000 Hz • Impedance: 32Ω • Citlivost: 114 dB / mW při 1 kHz • Vstup USB: 5V **Typ bezdrátové technologie:** *Bluetooth* 4.2 **Profily** *Bluetooth:* • A2DP (bezdrátová stereo technologie *Bluetooth*) • AVRCP (dálkové ovládání *Bluetooth*) • HFP (profil hands-free)

**Mikrofon (CommanderMic)** • Typ: jednosměrný s potlačením šumu • Kmitočtová odezva: 100-16 000 Hz • Impedance: < 2,2 kΩ • Citlivost: -42 dB při 1 kHz **Vstup:** 5V = 1A **Výstupní výkon RF:** < 4 dBm **Provozní teplota:** 0–45°C **Bezdrátový provozní dosah:** až 10m / 33 stop

**Poznámka:** značky souladu se nacházejí pod výstelkou, kterou lze sejmout rukou

**Mikrofon (NanoBoom)** • Typ: jednosměrný s potlačením šumu • Kmitočtová odezva: 100-8 000 Hz • Impedance: < 2,2 kΩ • Citlivost: -38 dB při 1 kHz **Provozní frekvence:** 2402–2480 MHz **Doba nabíjení:** 2,5 hodiny **Doba přehrávání:** až 11 hodin přehrávání **Zvukový kodek:** SBC **Lithium-Ion baterie:** 3,7V 1300 mAh (4,81 Wh)

#### **TECHNICKÉ PARAMETRY**

EXEL

Uživatelskou příručku, bezpečnostní a regulační informace a pokyny k vyjmutí baterie naleznete na **creative.com/support/ sxfiairgamer**. Tyto materiály určeny výhradně pro kvalifikované odborníky.

## **DALŠÍ INFORMACE**

Registrací svého produktu si zajistíte možnost využití nejvhodnějšího dostupného servisu a podpory. Produkt můžete zaregistrovat na stránce **www.creative.com/register.**

#### **REGISTRACE PRODUKTU**

Obnovení továrního nastavení je určeno pro případy, kdy se uživatelé setkají s problémy, jako například problémy s párováním *Bluetooth* nebo s jinými problémy s připojením. Při resetování sluchátek SXFI AIR GAMER postupujte podle následujících kroků:<br>• Stiskněte a podržte tlačítka @ a **@** současně po dobu 5s, dokud RGB osvětlení neblikne dvakrát červeně • Po obnovení továrního nastavení se obnoví výchozí barva RGB osvětlení • Obnovení továrního nastavení lze rovněž provést pomocí softwaru SXFI Control nebo aplikace SXFI AIR Control

**OBNOVA TOVÁRNÍHO NASTAVENÍ**

**NASTAVENÍ ZAŘÍZENÍ**

dokončeno

1. Nastavení Audio Midi > SXFI AIR GAMER > Výstup > Formát > 8 KAN. 32-bitové celé číslo 96 kHz 2. Klikněte na Konfigurovat reproduktory > Konfigurace > vyberte "7.1 Zadní prostorový zvuk" > Klikněte na Použít > Nastavení dokončeno

Chování integrovaný indikátor LED po vypnutí napájení: • Během nabíjení svítí červeně • Po úplném nabití sluchátek zhasne

Sluchátka Creative SXFI AIR GAMER mají vestavěnou baterii pro bezdrátové přehrávání zvuku, která na jedno nabití vydrží až 11 hodin. Po připojení k napájecímu zdroji se integrovaná kontrolka LED na sluchátkách SXFI AIR GAMER rozsvítí červeně. Když se sluchátka zapínají, osvětlení RGB se rozsvítí,

**Poznámka:**<br>• Když je stav baterie příliš nízký, sluchátka SXFI AIR GAMER se nezapnou. Když je baterie téměř<br>• výbitá, ihned sluchátka nabijte, aby nedošlo k degradaci baterie<br>• Sluchátka SXFI AIR GAMER se automaticky vypn

aby indikovalo aktuální stav baterie.

**NABÍJENÍ SLUCHÁTEK SXFI AIR GAMER**

Indikátor stavu baterie: Nízký – červená Střední – žlutá Vysoký – zelená

(i) **Vypínač**  $\stackrel{.}{\sim}$  2s  $\,$  • Zapnutí • Vypnutí  $\sim$  x1 · RGB osvětlení zapnuto • Duhové RGB osvětlení • RGB osvětlení vypnuto

(ii) **Tlačítko Super X-Fi** x1 • Super X-Fi zapnuto<br>Režim BATTLE • Super X-Fi vypnuto

(iii) **Tlačítko** *Bluetooth*

**WWW.** creative.com/support/sxfiairgamer  $\left\{\begin{matrix} \mathbf{X} \end{matrix}\right\}$  Mac App Store

**arovani zarizení** *bluetootn***:**<br>Stisknutím a podržením po dobu 2s aktivujte režim párování *Bluetooth*. RGB osvětlení začne blikat modře. Opětovným stisknutím a podržením po dobu 2s ukončíte režim párování *Bluetooth*<br>• Vyberte "Creative SXFI AIR GAMER" ze seznamu nalezených *Bluetooth zaříze*ní, která chcete<br>• spárovat. Po spárování se zařízením bu

1) Koženková čelenka Premium

2) Vypínač

3) Profesionální mikrofon ANC CommanderMic

4) Integrovaný indikátor LED 5) RGB osvětlení 6) Tlačítko Super X-Fi 7) Slot na kartu MicroSD 8) Tlačítko *Bluetooth/zdr* 9) Port AUX-in 10) Port USB-C

**PŘEHLED**

Stáhněte si aplikaci SXFI Control pro PC / Mac nebo SXFI AIR Control pro mobilní zařízení a začněte využívat plný potenciál sluchátek prostřednictvím individuálního přizpůsobení profilu Super X-Fi, přizpůsobení grafiky a přizpůsobení RGB osvětlení.

**PŘIZPŮSOBENÍ ZVUKU A RGB OSVĚTLENÍ**

**Stáhněte si SXFI AIR Control pro mobilní zařízení z:** • iOS App Store • Google Play Store

Aplikace SXFI umožňuje využít plný výkon Super X-Fi. Tato aplikace umožňuje přizpůsobit váš profil<br>Super X-Fi pomocí pokročilého procesu mapování hlavy a uší pro dokonalý zážitek ze Super X-Fi.

**GAMERCHAT**

zvuku • Před použitím funkce GamerChat se ujistěte, že jsou sluchátka Creative SXFI AIR GAMER připojena ke zvuku *Bluetooth* i USB • Další informace o funkci GamerChat najdete na **creative.com/sxfiairgamer**

**Poznámka:**<br>• Funkci Super X-Fi nelze vypnout při použití GamerChat. Zkontrolujte, zda je v režimu GamerChat<br>• povolena technologie Super X-Fi<br>• Hlasitost *Bluetooth* a USB zvuku lze ovládat pouze prostřednictvím příslušné

 $\frac{1}{\sqrt{2}}$ 

rání hlavy a uší pro dokonalý zážitek ze Super X-Fi

*Bluetooth* Chat

 $\bigcirc$ .

**GamerChat**

 $\sqrt{2}$ 

 $\bullet$ 

**Rozvržení zvuku GamerChat**

Funkce GamerChat umožňuje uživatelům simultánně chatovat s přáteli přes *Bluetooth* během hraní,<br>když jsou sluchátka připojena ke zdroji USB. Aby bylo možné funkci GamerChat používat, musí být<br>zapnuto Super X-Fi a zároveň

USB zvuk

 $\bigoplus$ 

your SXFI AIR GAMER:<br>• Press the @ and **@** simultaneously for 5s until RGB Lighting blinks twice in red • Press the (⊙) and (◙) simultaneously for 5s until RGB Lighting blinks twice in red<br>• RGB Lighting will revert to default color once Factory Reset is complete<br>• Alternatively, Factory Reset can also be triggered via SXFI

## **Parowanie urządzenia** *Bluetooth***:**

• Naciśnij i przytrzymaj przez 2 sekundy, aby włączyć tryb parowania *Bluetooth*. Oświetlenie RGB xacisnij i przytrzymaj przez 2 sekundy, aby wyjść z trybu.<br>zacznie migać na niebiesko. Naciśnij i przytrzymaj pol parowania *Bluetooth* • Z listy wykrytych urządzeń *Bluetooth* do sparowania wybierz pozycję "Creative SXFI AIR GAMER". Po sparowaniu z urządzeniem oświetlenie RGB będzie świecić światłem stałym

# $\bigcap_{n}$  Komunikat głosowy: Tryb parowania, oczekiwanie na połączenie

**Uwaga:**<br>• Jeżeli zestaw słuchawkowy SXFI AIR GAMER znajduje się w trybie parowania *Bluetooth* i w ciągu 5<br>minut nie zostanie sparowany z żadnym urządzeniem, tryb parowania zostanie wyłączony

**Usuwanie wcześniej sparowanych urządzeń** *Bluetooth***:**<br>Naciśnij i przytrzymaj przez 8 sekund, aż oświetlenie RGB mignie dwa razy na czerwono. Po<br>zakończeniu resetowania *Bluetooth* oświetlenie RGB powróci do koloru domyśln

# Komunikat głosowy: Resetowanie *Bluetooth*

**Włączanie parowania w technologii** *Bluetooth* **Low Energy (BLE):** • Aby załadować swój profil Super X-Fi do zestawu słuchawkowego Creative SXFI AIR GAMER, należy ustanowić połączenie BLE przy użyciu aplikacji SXFI Control • Naciśnij i przytrzymaj przez 2 sekundy, aby włączyć tryb parowania *Bluetooth*

**Uwaga:** 

**Konfiguracja komputera z systemem macOS**<br>1. Audio Midi Setup > SXFI AIR GAMER > Output > Format > 8 ch 32-bit Integer 96 kHz

**GESTY NA TOUCHPADZIE**

**Zwiększ głośność.**<br>• Aby zwiększyć głośność, przesuń palcem w górę **Zmniejsz głośność.**<br>• Aby zmniejszyć głośność, przesuń palcem w dół

**Uwaga:** W przypadku osiągnięcia minimalnego/maksymalnego poziomu głośności urządzenie SXFI AIR GAMER wyemituje sygnał dźwiękowy

**Poprzedni utwór** • Aby powrócić do poprzedniego utworu, przesuń palcem w lewo **Następny utwór** • Aby przejść do następnego utworu, przesuń palcem w prawo

**Włączanie asystenta głosowego:**<br>• Aby włączyć asystenta głosowego, dotknij i przytrzymaj przez 2 sekundy

**Przychodzące połączenia głosowe:**

• Aby odebrać połączenie przychodzące, dotknij dwukrotnie • Aby zakończyć rozmowę, dotknij dwukrotnie jeszcze raz

**Tryb pamięci masowej:** • Aby przejść do trybu pamięci masowej, dotknij i przytrzymaj dwoma palcami przez 4 sekundy • Aby wyjść z trybu pamięci masowej, dotknij i przytrzymaj dwoma palcami przez 4 sekundy

**Uwaga:** Włączenie / wyłączenie trybu pamięci masowej zajmuje 15 sekund. Podczas<br>włączania / wyłączania tego trybu zestaw słuchawkowy wyemituje dwa krótkie sygnały<br>dźwiękowe

jeszcze raz

Uwolnij dźwięk Super X-Fi dzięki aplikacji SXFI. Spersonalizuj profil Super X-Fi za pomocą

**G**, Komunikat głosowy: Przywróć domyślne ustawienia fabryczne

Operację resetowania do ustawień fabrycznych należy przeprowadzić w sytuacji wystąpienia<br>problemów z połączeniem Bluetooth lub innych problemów z łącznością. Aby zresetować zes problemów z połączeniem *Bluetooth* lub innych problemów z łącznością. Aby zresetować zestaw<br>słuchawkowy SXFI AIR GAMER, wykonaj poniższe kroki:<br>• Naciśnij i przytrzymaj jednocześnie przyciski ⓒ) i ● przez 5 sekund, dopóki Po zakończeniu przywracania ustawień fabrycznych oświetlenie RGB powróci do domyślnego

**Uwaga:**<br>• Funkcji Super X-Fi nie można wyłączyć podczas używania GamerChat. Korzystając z trybu<br>• GamerChat, upewnij się, że funkcja Super X-Fi jest włączona.<br>• Głośnością źródła *Bluetooth*, jak i USB można sterować wyłą

 $\bigcirc$ 

urządzenia źródłowego.<br>• Przed skorzystaniem z funkcji GamerChat upewnij się, że zestaw słuchawkowy Creative SXFI AIR<br>• GAMER jest podłączony zarówno do źródła *Bluetooth*, jak i USB.<br>• Aby uzyskać więcej informacji na tem

zaawansowanego procesu mapowania głowy i uszu, aby uzyskać pełne doświadczenie Super X-Fi.

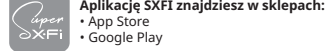

**SUPER X-FI PERSONALIZACJA**

**PAROWANIE** *BLUETOOTH* **/ WYBÓR ŹRÓDŁA** (iii) **Przycisk** *Bluetooth*

**Mikrofon (NanoBoom)**

• Przetworniki: magnes neodymowy 50 mm • Pasmo przenoszenia: 20–20 000 Hz • Impedancja: 32Ω • Czułość: 114 dB / mW @ 1 kHz **Typ łączności bezprzewodowej:** *Bluetooth* 4.2 **Profile** *Bluetooth*: • A2DP (transmisja bezprzewodowa stereo *Bluetooth*) • AVRCP (bezprzewodowe sterowanie *Bluetooth*) • HFP (profil głośnomówiący)

**PL** (i) **Przycisk zasilania** 2s • Włączanie zasilania • Wyłączanie zasilania x1 • Włączanie oświetlenia RGB • Oświetlenie tęczowe RGB • Wyłączanie oświetlenia RGB (ii) **Przycisk Super X-Fi**  $\begin{matrix} \times \end{matrix}$  • Włączanie funkcji Super X-Fi $\cdot$  Tryb BATTLE • Wyłączanie funkcji Super X-Fi 1) Opaska ze skóry eko premium 2) Przycisk zasilania 3) Profesjonalny mikrofon CommanderMic ; układem ANC 4) Wbudowana dioda LED 5) Oświetlenie RGB 6) Przycisk funkcji Super X-Fi 7) Gniazdo karty microSD 8) Przycisk *Bluetooth*/Źródło **PODSTAWOWE INFORMACJE**

**Częstotliwość robocza:** 2402–2480 MHz

• Wejście USB: 5V **Mikrofon (Commander** • Typ: Jednokierunkowa redukcja szumów • Pasmo przenoszenia: 100–16 000 Hz • Impedancja: <2,2 kΩ • Czułość: -42 dB przy 1 kHz **Wejście:** 5V = 1A **Moc wyjściowa RF:** < 4 dBm **Temperatura robocza:** 0–45°C **Zasięg bezprzewodowy:** do 10m

# **Słuchawki DANE TECHNICZNE**

EXEL

**Uwaga:** Oznaczenia dotyczące zgodności znajdują się na powierzchni pod poduszkami nakładek usznych, które można zdjąć ręcznie.

• Typ: Jednokierunkowa redukcja szumów • Pasmo przenoszenia: 100–8 000 Hz • Impedancja: <2,2 kΩ • Czułość: -38 dB przy 1 kHz **Kodek audio:** SBC **Akumulator litowo-jonowy:** 3,7V 1300 mAh (4,81 Wh)

**Czas ładowania:** 2,5 godziny **Czas odtwarzania:** do 11 godz. odtwarzania

Odwiedź stronę **creative.com/support/sxfiairgamer**, aby uzyskać instrukcję obsługi, informacje .<br>Jeczeństwa i przepisów oraz instrukcje dotyczące wyjm przeznaczone wyłącznie dla niezależnych, wykwalifikowanych specjalistów.

#### **INNE INFORMACJE**

Rejestracja produktu zapewni Ci dostęp do najodpowiedniejszych, aktualnie dostępnych usług i wsparcia technicznego. Możesz zarejestrować swój produkt na stronie: **creative.com/register**.

## **REJESTRACJA PRODUKTU**

koloru

Control albo aplikacji SXFI AIR Control.

**PRZYWRÓCENIE USTAWIEŃ FABRYCZNYCH**

# **KONFIGURACJA URZĄDZENIA**

Konfiguracja zakończona

aktualny poziom naładowania akumulatora.

**ŁADOWANIE URZĄDZENIA SXFI AIR GAMER**

Po wyłączeniu zasilania wbudowana dioda LED: • będzie świecić na czerwono podczas ładowania; • wyłączy się, gdy zestaw słuchawkowy zostanie w pełni

nastepujących trybach: *Bluetooth /* Line-in (AUX) / Karta microSD.<br>• Po podłączeniu zestawu słuchawkowego kablem USB do źródła zasilania rozpocznie się jego<br>• ładowanie, chyba że znajduje się w jednym z następujących tryb

naładowany.

Wskaźnik poziomu naładowania

akumulatora: Niski – czerwony Średni – żółty Wysoki – zielony

9) Gniazdo AUX 10) Port USB-C

Pobierz program SXFI Control na komputer PC / Mac albo aplikację SXFI AIR Control na urządzenia mobilne, aby uwolnić pełny potencjał zestawu słuchawkowego dzięki personalizacji profilu Super X-Fi, korektorowi graficznemu i dostosowaniu oświetlenia RGB.

> **Aplikację SXFI AIR Control na urządzenia mobilne znajdziesz w sklepach:** App Stor • Google Play Store

#### **DOSTOSOWYWANIE ŚWIATŁA AUDIO I RGB**

**GAMERCHAT**

൳

 $\widehat{\mathcal{M}}$ 

GamerChat to funkcja pozwalająca użytkownikom rozmawiać ze znajomymi przez połączenie *Bluetooth* podczas grania w gry, gdy zestaw słuchawkowy jest podłączony do źródła dźwięku przez USB. Do działania funkcja GamerChat wymaga włączenia funkcji Super X-Fi, nawiązania połączenia *Bluetooth* z jednym źródłem dźwięku i podłączenia drugiego źródła za pomocą kabla USB.

> **GamerChat Scena audio GamerChat**

> > **PR**

 $\overline{\bullet}$ 

Czat przez *Bluetooth*

wanie do ustawień fabrycznych można również wykonać za pomocą oprogramowania SXFI

Dźwięk przez USB

# **Obsah je uzamčen**

**Dokončete, prosím, proces objednávky.**

**Následně budete mít přístup k celému dokumentu.**

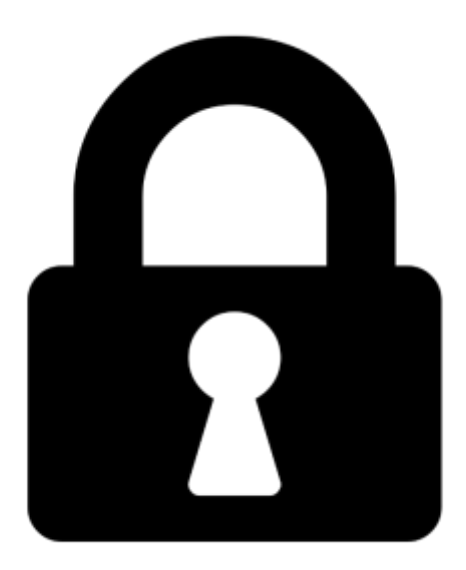

**Proč je dokument uzamčen? Nahněvat Vás rozhodně nechceme. Jsou k tomu dva hlavní důvody:**

1) Vytvořit a udržovat obsáhlou databázi návodů stojí nejen spoustu úsilí a času, ale i finanční prostředky. Dělali byste to Vy zadarmo? Ne\*. Zakoupením této služby obdržíte úplný návod a podpoříte provoz a rozvoj našich stránek. Třeba se Vám to bude ještě někdy hodit.

*\*) Možná zpočátku ano. Ale vězte, že dotovat to dlouhodobě nelze. A rozhodně na tom nezbohatneme.*

2) Pak jsou tady "roboti", kteří se přiživují na naší práci a "vysávají" výsledky našeho úsilí pro svůj prospěch. Tímto krokem se jim to snažíme překazit.

A pokud nemáte zájem, respektujeme to. Urgujte svého prodejce. A když neuspějete, rádi Vás uvidíme!